# Didacticiel : modifier le contenu d'une page

Ce didacticiel a pour but de vous montrer pas par pas comment modifier le contenu d'une page sur le site internet de l'AMAP [https://amapmonbiopanier-bourgoinjallieu.amap-aura.org](https://amapmonbiopanier-bourgoinjallieu.amap-aura.org/)

1. Sur le site de l'AMAP, cliquer sur le lien de connexion administrateur

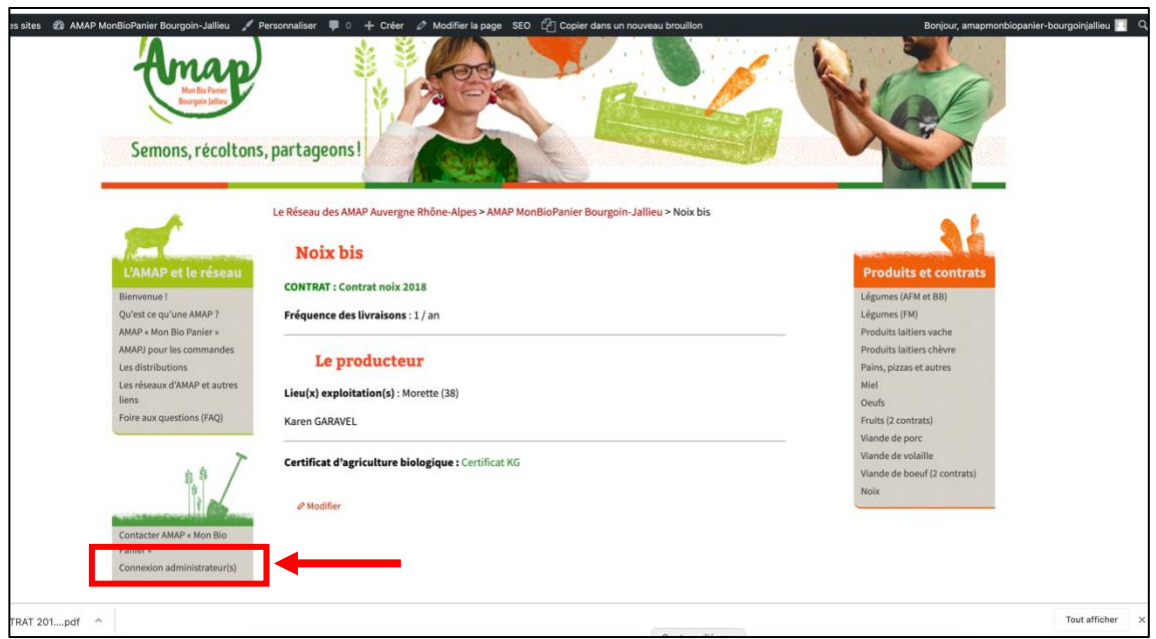

2. Entrer les identifiants

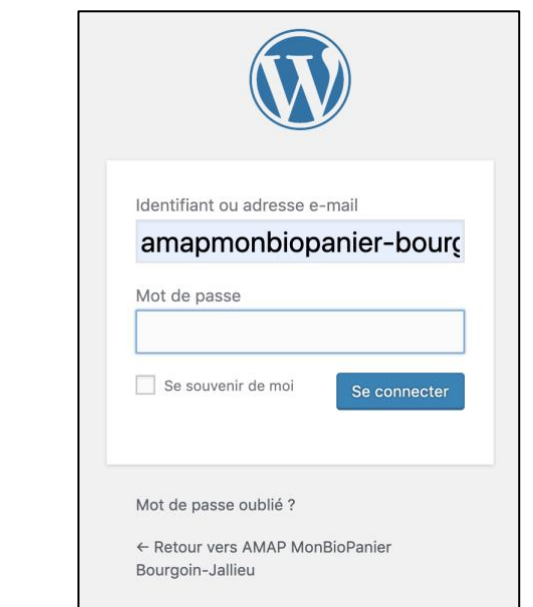

## 3. Cliquer sur l'onglet « Pages »

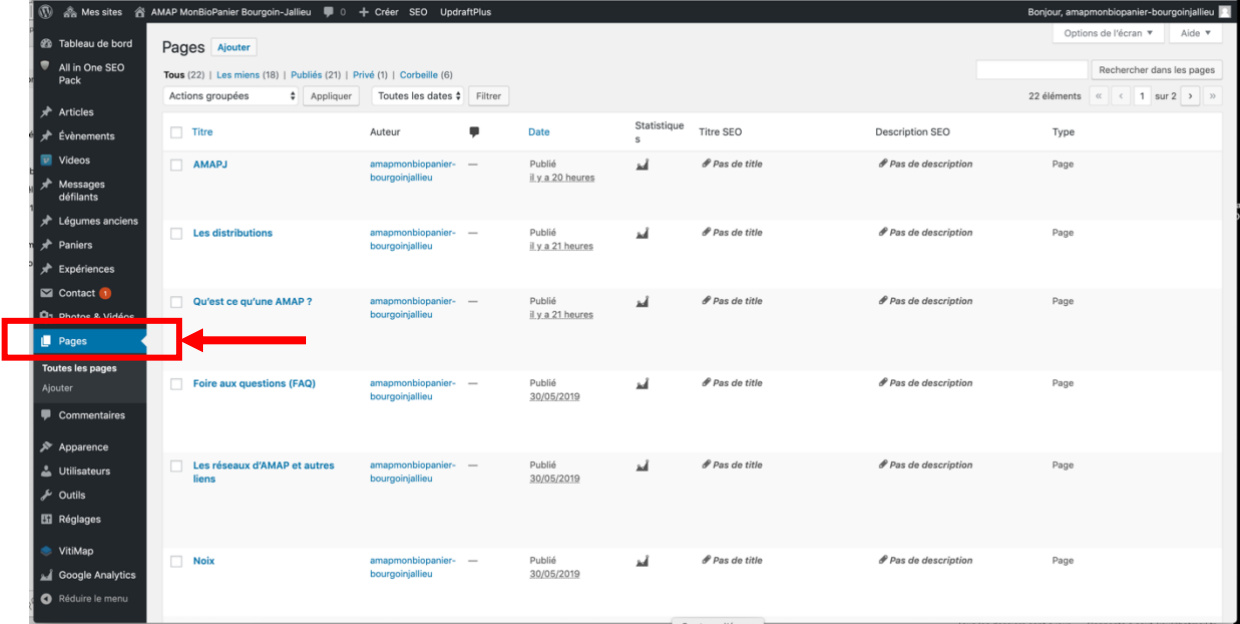

## 4. Sélectionner la page à modifier

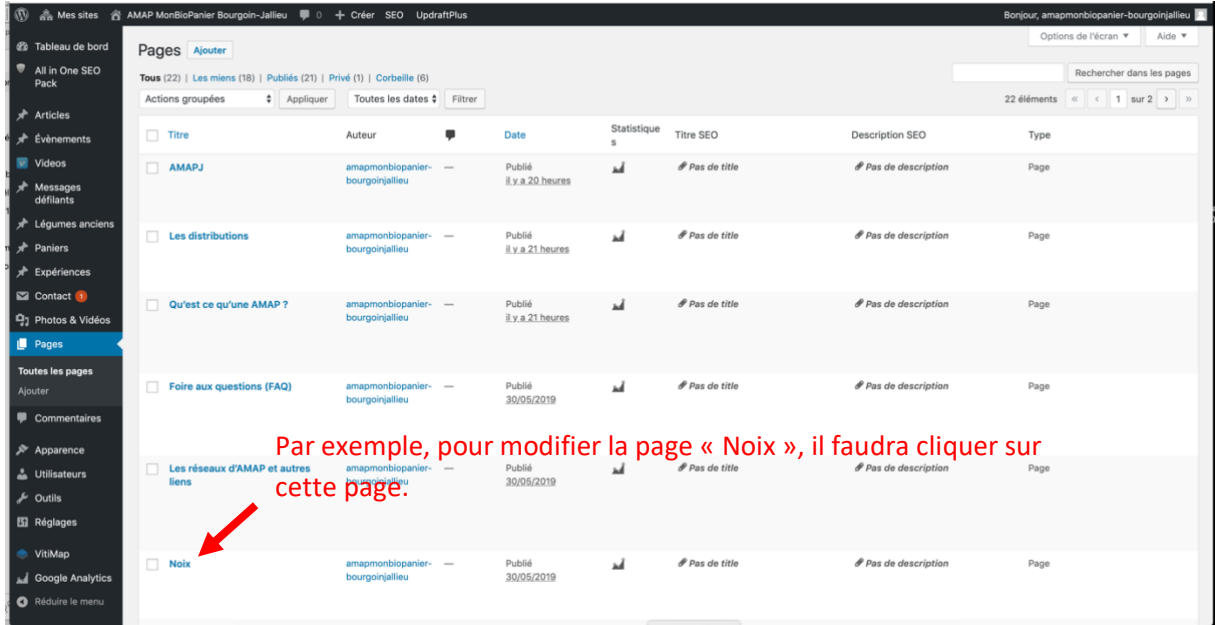

#### 5. Faire les modifications

Vous pourrez modifier du texte, des photos …

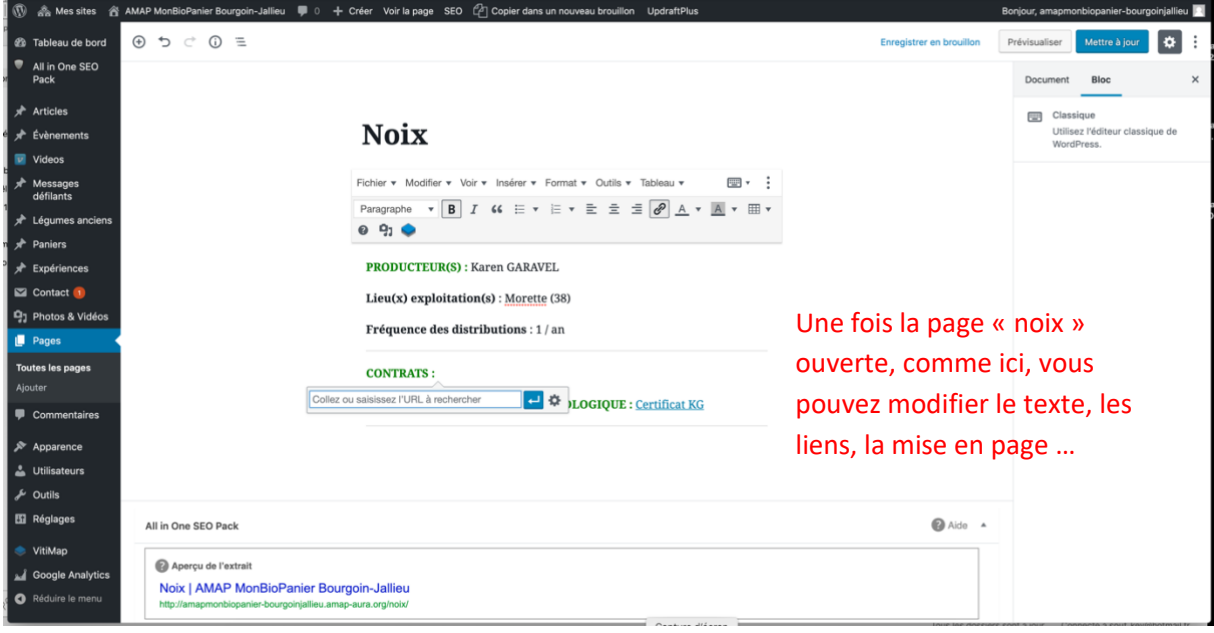

#### 6. Cliquer sur « Mettre à jour »

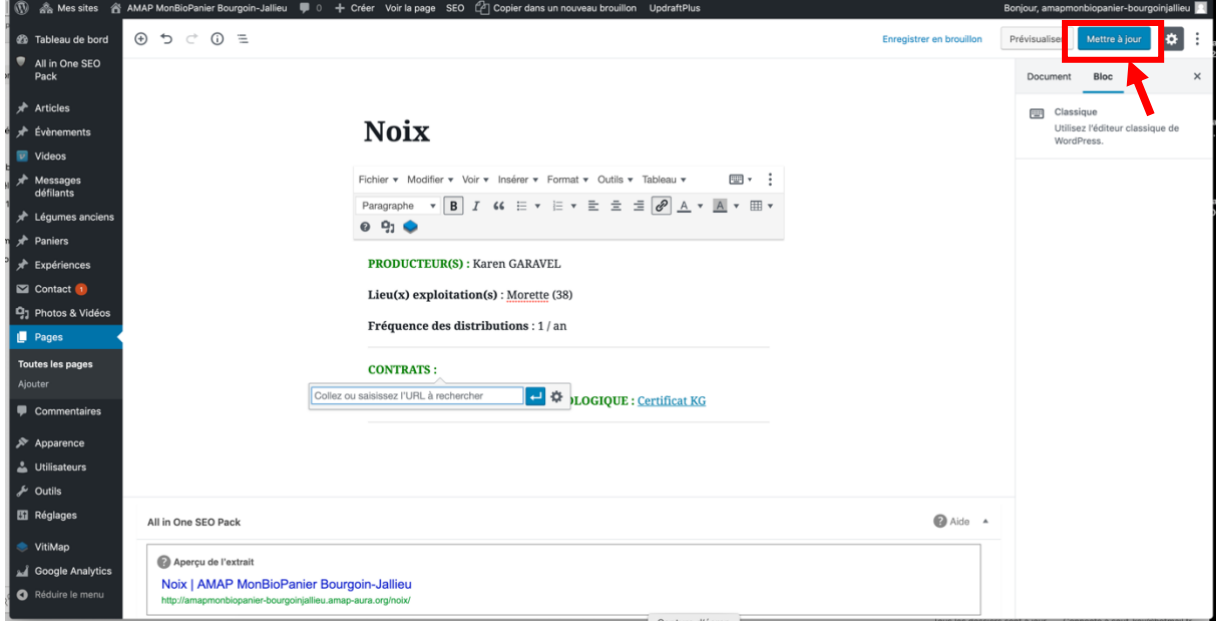

7. Vérifier que la modification apparait bien sur le site Voilà, c'est terminé !